# **Release Notes for Cisco Business Dashboard, Version 2.8.1**

First Published: 2024-04-25

# Introduction

These release notes describe the recommended practices and known issues that apply to software version 2.8.1 of the Cisco Business Dashboard.

### **Caveats**

The following table lists the caveats for Cisco Business Dashboard version 2.8.1

| Caveat ID<br>Number | Headline                                                                                                    |  |
|---------------------|----------------------------------------------------------------------------------------------------|--|
| CSCvc04204          | Getting duplicate entry in the credentials table for switch stack after powering off the primary switch.                                                                                                    |  |
|                     | Workaround                                                                                                    |  |
|                     | When the stack is stable, reboot Probe.                                                                                                    |  |
| CSCvf49309          | CBD displays an outside WAN IP instead of the device IP on Network Plug and Play -<br>Unclaimed Devices page.                                                                                                   |  |
|                     | Workaround                                                                                                    |  |
|                     | None                                                                                                    |  |
| CSCvf49332          | CBD responses are slow when the display is over 300 hosts on the topology page.                                                                                                    |  |
|                     | Workaround                                                                                                    |  |
|                     | Don't display the hosts when there are that many.                                                                                                    |  |
| CSCvq25771          | Cisco Business Dashboard does not sync time from VirtualBox.                                                                                                    |  |
|                     | Workaround                                                                                                    |  |
|                     | Install VirtualBox Guest Additions in the virtual machine with the command 'sudo apt-get install -y virtualbox-guest-utils' and reboot the virtual machine.                                                     |  |
|                     | <b>Note</b> The presence of VirtualBox Guest Additions in the virtual machine will prevent timesyncd from running and NTP will not function. VirtualBox Guest Additions must be removed to sync time using NTP. |  |

#### Table 1: Open Caveats

| Caveat ID<br>Number | Headline                                                                           |
|---------------------|------------------------------------------------------------------------------------|
| CSCvq25807          | Stack switch unit configuration is missing after primary recovery from offline.    |
|                     | Workaround                                                                         |
|                     | Manually read and accept current config or wait for the daily schedule job.        |
| CSCvq25817          | VLAN settings not shown for members of a LAG.                                      |
|                     | Workaround                                                                         |
|                     | Review the VLAN configuration for the LAG on the device administration GUI.        |
| CSCvv18280          | CBD doesn't support "same SSID name" case for CBW.                                 |
|                     | Workaround                                                                         |
|                     | Ensure SSID names on a single CBW access point cluster are unique.                 |
| CSCwa46056          | The <b>Delete devices</b> automation ticket should only allow immediate execution. |
|                     | Workaround                                                                         |
|                     | None.                                                                              |

#### **Table 2: Resolved Caveats**

| Caveat ID<br>Number | Headline                                                     |
|---------------------|--------------------------------------------------------------|
| CSCwj95246          | Can't display CLI for CBS350/250 switches on onboarding tab. |

### What's New in Cisco Business Dashboard Release 2.8.1

Cisco Business Dashboard release 2.8.1, there are no new feature changes. The only change is a bug fix.

### System Requirements for Cisco Dashboard and Probe

For information on updates to the System Requirements for the Dashboard and Probe refer to the Installation Guides listed below.

- Cisco Business Dashboard Installation Guide for Amazon Web Services (AWS)
- Cisco Business Dashboard & Probe Installation Guide for Oracle VirtualBox
- Cisco Business Dashboard Installation Guide for Microsoft Hyper-V
- Cisco Business Dashboard & Probe Installation Guide for VMWare
- Cisco Business Dashboard & Probe Installation Guide for Linux
- Cisco Business Dashboard & Installation Guide for Microsoft Azure

### **Cisco Supported Devices**

Cisco Business Dashboard supports Cisco Business and Cisco Small Business 100 to 500 series as well as the Catalyst 1200 and 1300 series switches. For a detailed list of devices and features supported, please refer to the Cisco Business Dashboard - Device Support List.

#### **License Requirements**

Cisco Business Dashboard is a licensed application. Device licenses are required for each Cisco Business and Cisco Small Business product being managed. For more information, please refer to the Cisco Business Dashboard Datasheet.

### **Limitations and Restrictions**

The Cisco Business Dashboard limitations and restrictions are described in the following sections:

- General Limitations
- System Backup and Restore

#### **General Limitations**

- Cisco Business Dashboard running under Ubuntu version 22.04 (Jammy Jellyfish) requires use of the AVX CPU instruction set, available on select Intel and AMD processors.
- The web interface on Cisco Business Dashboard takes a few minutes to become operational after the application is started.
- Depending on the size of the network, it may take the Probe several minutes to discover all devices and calculate the network topology.
- Up to 50 network devices can be managed by a single virtual machine or Raspberry Pi Probe instance. Refer to the documentation for the product in question to identify the maximum number of devices supported by an embedded probe running on a Cisco Business network device.
- Up to 3000 devices can be managed by a single Dashboard instance.
- SNMPv3 authentication keys and privacy keys must be at least 8 characters in length
- When using Safari, ensure that the certificate presented by the Cisco Business Dashboard Probe is set to **Always Trust**.
- When you deploy Cisco Business Dashboard as a Microsoft Azure virtual machine, if you select the Availability options to enable infrastructure redundancy or specify Standard SKU to create the public IP address, the Dashboard will not be able to automatically populate the external IP addresses in the System Variables. The external IP system variables need to be set manually.

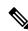

Note

• Depending on the way the system has been configured, it may be necessary to regenerate the Dashboard certificate to reference the correct address.

#### **System Backup and Restore**

• When performing a system backup or restore, Cisco Business Dashboard will prevent you from doing any further configuration actions.

## Where to Find Support

For current support information, visit the following URLs:

#### Table 3: Where to Find Support

| Support                                                         |                                       |  |  |  |
|-----------------------------------------------------------------|---------------------------------------|--|--|--|
| Cisco Business Dashboard Support Forums                         | http://www.cisco.com/go/cbd-support   |  |  |  |
| Cisco Business Phone Support                                    | http://www.cisco.com/go/cbphone       |  |  |  |
| Product Documentation                                           |                                       |  |  |  |
| Cisco Business Dashboard Support and<br>Documentation Resources | https://cisco.com/go/cbd-docs         |  |  |  |
| Cisco Business                                                  |                                       |  |  |  |
| Cisco Business Home                                             | http://www.cisco.com/go/ciscobusiness |  |  |  |
| Cisco Business Support Community                                | http://www.cisco.com/go/cbcommunity   |  |  |  |

 $^{\odot}$  2024 Cisco Systems, Inc. All rights reserved.